# ping および traceroute コマンドについて [英語] <u>r</u>

# 目次

[概要](#page-0-0) [前提条件](#page-0-1) [要件](#page-0-2) [使用するコンポーネント](#page-0-3) [表記法](#page-1-0) [背景説明](#page-1-1) [ping コマンド](#page-1-2) [ping が失敗する理由](#page-3-0) [ルーティング問題](#page-3-1) [インターフェイスのダウン](#page-5-0) [access-list コマンド](#page-5-1) Address Resolution Protocol (ARP)問題 [遅延](#page-7-0) [正しい送信元アドレス](#page-8-0) [高入力キュー ドロップ](#page-9-0) [traceroute コマンド](#page-9-1) [パフォーマンス](#page-11-0) [debug コマンドの使用](#page-12-0) [関連情報](#page-13-0)

## <span id="page-0-0"></span>概要

このドキュメントでは、ping および traceroute コマンドの使い方を説明します。 ここでは、いく つかの debug コマンドを使用して、これらのコマンドがどのように機能するかを詳細な図で示し ています。

注: 実稼動ルータで debug コマンドを有効にすると、重大な問題が発生する場合があります。 debug コマンドを発行する前に、「[debug コマンドの使用](#page-12-0)」のセクションを入念に読むことをお 勧めします。

# <span id="page-0-1"></span>前提条件

## <span id="page-0-2"></span>要件

このドキュメントに関する固有の要件はありません。

<span id="page-0-3"></span>使用するコンポーネント

このドキュメントは、特定のソフトウェアやハードウェアのバージョンに限定されるものではあ りません。

このドキュメントの情報は、特定のラボ環境にあるデバイスに基づいて作成されたものです。 こ のドキュメントで使用するすべてのデバイスは、クリアな(デフォルト)設定で作業を開始して います。 ネットワークが稼働中の場合は、コマンドが及ぼす潜在的な影響を十分に理解しておく 必要があります。

## <span id="page-1-0"></span>表記法

ドキュメント表記の詳細は、『[シスコ テクニカル ティップスの表記法』](//www.cisco.com/en/US/tech/tk801/tk36/technologies_tech_note09186a0080121ac5.shtml)を参照してください。

## <span id="page-1-1"></span>背景説明

このドキュメントでは、次に示す基本設定を、今回の例の基本として使用します。

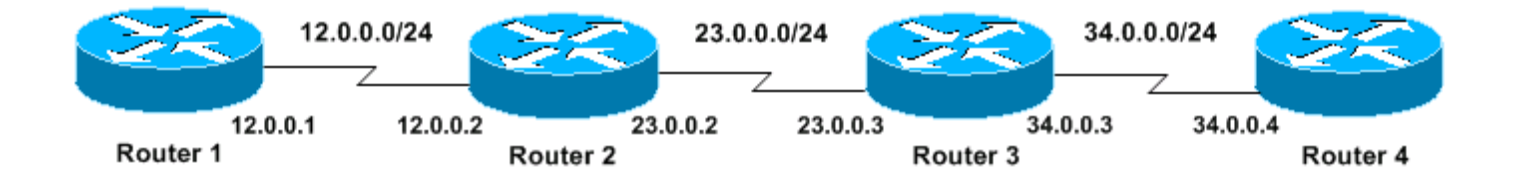

## <span id="page-1-2"></span>ping コマンド

ping(Packet InterNet Groper)コマンドは、デバイスのアクセス可能性のトラブルシューティン グに非常によく使用される方法です。 次に挙げた事項を決定する際に、一連の Internet Control Message Protocol(ICMP; インターネット制御メッセージ プロトコル)Echo メッセージを使用 します。

• リモート ホストがアクティブか、非アクティブか

- ホストと通信する場合のラウンドトリップ遅延
- パケット ロス

ping コマンドはまず、アドレスにエコー要求パケットを送信し、応答を待ちます。 ping は、次 の場合にだけ成功します。

● エコー要求が宛先に到達する場合。

• 事前定義された時間(タイムアウト)内に、送信先がエコー応答を送信元に返すことができ た場合。 Cisco ルータでは、このタイムアウトのデフォルト値は 2 秒です。

このコマンドのオプションについては、「[トラブルシューティング コマンド](//www.cisco.com/en/US/docs/ios/12_1/configfun/command/reference/frd3002.html)」の「ping」を参照 してください。

ping パケットの TTL 値は変更できません。

debug ip packet detail コマンドを有効にした後の ping コマンドの出力例を次に示します。

警告: 実稼働中のルータで debug ip packet detail コマンドを使用すると、CPU の利用率が高く なる可能性があります。 これにより、パフォーマンスが大きく低下したり、ネットワークが停止 することがあります。 debug コマンドを実行する前に、[「debug コマンドの使用」](#page-12-0)のセクション

## を入念に読むことをお勧めします。

Router1#**debug ip packet detail** IP packet debugging is on (detailed) Router1#**ping 12.0.0.2** Type escape sequence to abort. Sending 5, 100-byte ICMP Echos to 12.0.0.2, timeout is 2 seconds: !!!!! Success rate is 100 percent (5/5), round-trip min/avg/max = 4/6/8 ms Router1# Jan 20 15:54:47.487: IP: s=12.0.0.1 (local), d=12.0.0.2 (Serial0), len 100, sending Jan 20 15:54:47.491: **ICMP type=8**, code=0 !--- This is the ICMP packet 12.0.0.1 sent to 12.0.0.2. !--- ICMP type=8 corresponds to the echo message. Jan 20 15:54:47.523: IP: s=12.0.0.2 (Serial0), d=12.0.0.1 (Serial0), len 100, rcvd 3 Jan 20 15:54:47.527: **ICMP type=0**, code=0 !--- This is the answer we get from 12.0.0.2. !--- ICMP type=0 corresponds to the echo reply message. !--- By default, the repeat count is five times, so there will be five !--- echo requests, and five echo replies.

次の表に、有効な ICMP タイプの値を示します。

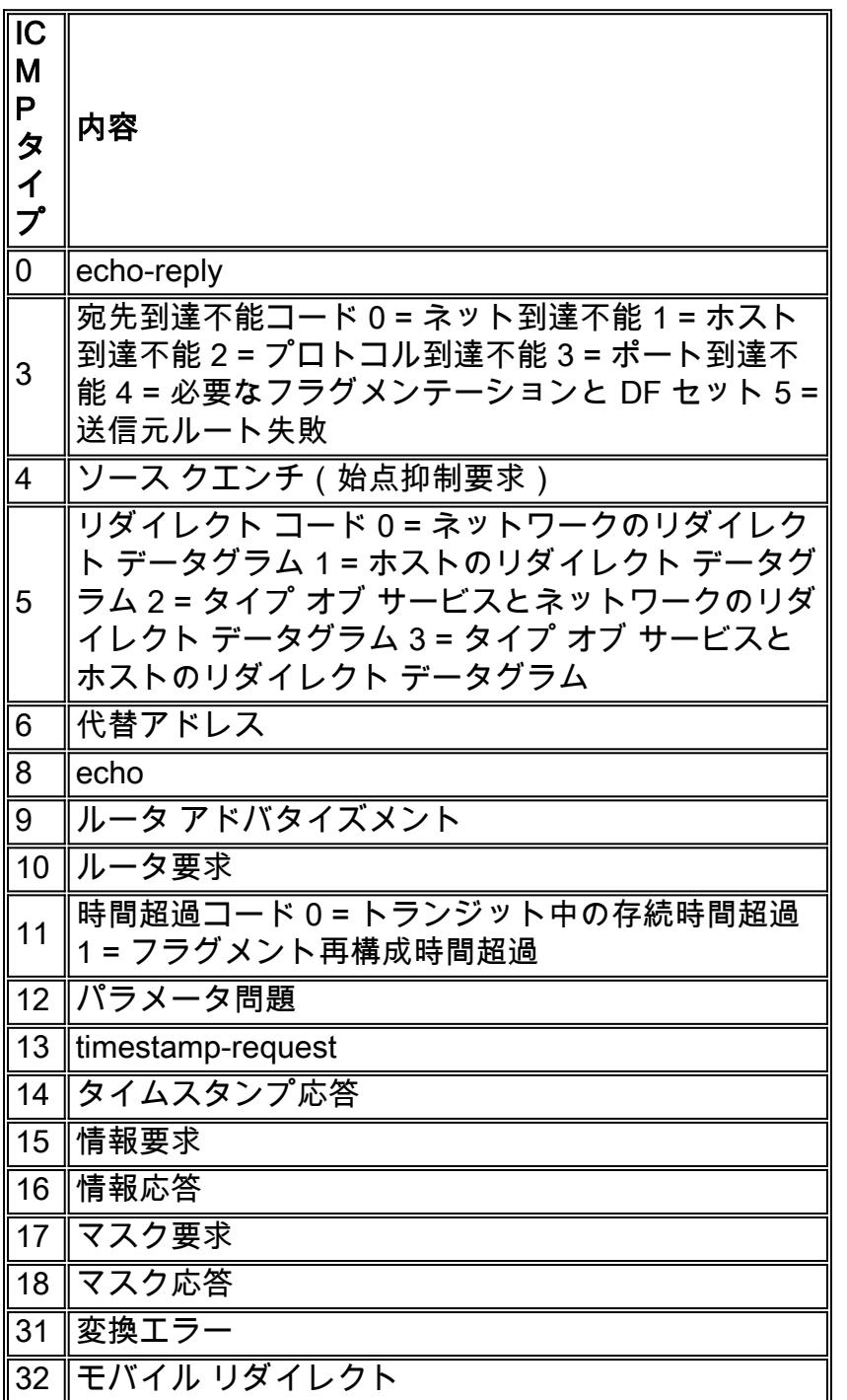

次の表は、ping の機能から出力される可能性のある文字を一覧にしたものです。

文字 |説明

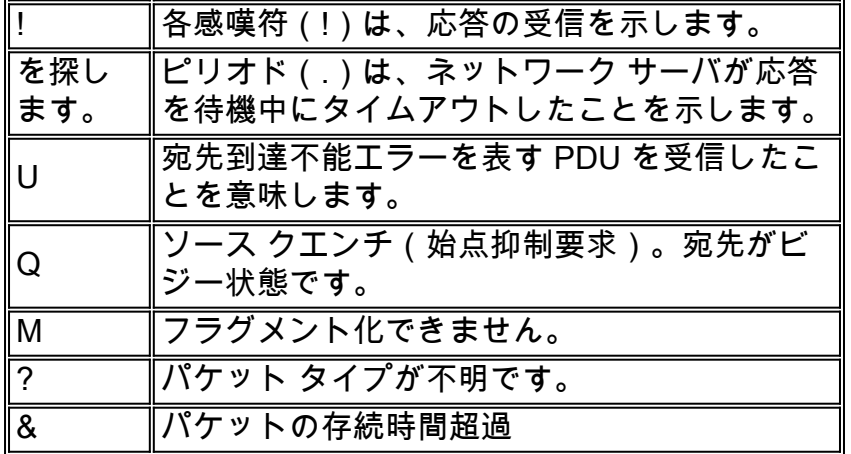

## <span id="page-3-0"></span>ping が失敗する理由

特定のアドレスに対して ping を正常に実行できない場合、次の原因を検討してください。

## <span id="page-3-1"></span>ルーティング問題

次に、ping の不成功、問題の特定、および問題の解決手順の各例について説明します。

次のネットワーク トポロジ ダイアグラムを使って、このシナリオを説明します。

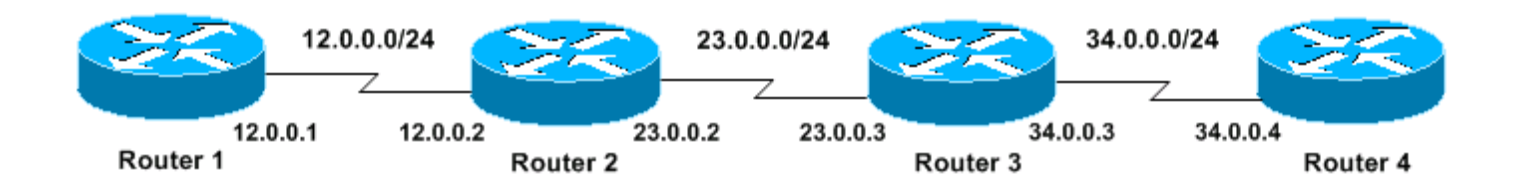

**Router1#** ! ! interface Serial0 ip address 12.0.0.1 255.255.255.0 no fair-queue clockrate 64000 ! ! **Router2#** ! ! interface Serial0 ip address 23.0.0.2 255.255.255.0 no fair-queue clockrate 64000 ! interface Serial1 ip address 12.0.0.2 255.255.255.0 ! ! **Router3#** ! ! interface Serial0 ip address 34.0.0.3 255.255.255.0 no fair-queue ! interface Serial1 ip address 23.0.0.3 255.255.255.0 ! ! **Router4#** ! ! interface Serial0 ip address 34.0.0.4 255.255.255.0 no fair-queue clockrate 64000 ! !

Router1 から Router4 へ ping を実行します。

Router1#**ping 34.0.0.4** Type escape sequence to abort. Sending 5, 100-byte ICMP Echos to 34.0.0.4, timeout is 2 seconds: ..... Success rate is 0 percent (0/5) 何が起こったか、詳しく調べてみましょう。

Router1#**debug ip packet** IP packet debugging is on

警告: 実稼働中のルータで debug ip packet コマンドを使用すると、CPU の利用率が高くなる可 能性があります。 これにより、パフォーマンスが大きく低下したり、ネットワークが停止するこ とがあります。 debug コマンドを実行する前に、[「debug コマンドの使用」](#page-12-0)のセクションを入念 に読むことをお勧めします。

Router1#**ping 34.0.0.4** Type escape sequence to abort. Sending 5, 100-byte ICMP Echos to 34.0.0.4, timeout is 2 seconds: Jan 20 16:00:25.603: IP: s=12.0.0.1 (local), d=34.0.0.4, len 100, unroutable. Jan 20 16:00:27.599: IP: s=12.0.0.1 (local), d=34.0.0.4, len 100, unroutable. Jan 20 16:00:29.599: IP: s=12.0.0.1 (local), d=34.0.0.4, len 100, unroutable. Jan 20 16:00:31.599: IP: s=12.0.0.1 (local), d=34.0.0.4, len 100, unroutable. Jan 20 16:00:33.599: IP: s=12.0.0.1

(local), d=34.0.0.4, len 100, unroutable. Success rate is 0 percent (0/5) Router1 ではルーティング プロトコルが実行されていないため、パケットをどこに送信したらい いかわからず、「unroutable」メッセージが表示されます。

Router1 にスタティック ルートを追加してみましょう。

Router1#**configure terminal** Enter configuration commands, one per line. End with CNTL/Z. Router1(config)#**ip route 0.0.0.0 0.0.0.0 Serial0** 次のようになります。

Router1#**debug ip packet detail** IP packet debugging is on (detailed) Router1#**ping 34.0.0.4** Type escape sequence to abort. Sending 5, 100-byte ICMP Echos to 34.0.0.4, timeout is 2 seconds: U.U.U Success rate is 0 percent (0/5) Jan 20 16:05:30.659: IP: s=12.0.0.1 (local), d=34.0.0.4 (Serial0), len 100, sending Jan 20 16:05:30.663: ICMP type=8, code=0 Jan 20 16:05:30.691: IP: s=12.0.0.2 (Serial0), d=12.0.0.1 (Serial0), len 56, rcvd 3 Jan 20 16:05:30.695: ICMP type=3, code=1 Jan 20 16:05:30.699: IP: s=12.0.0.1 (local), d=34.0.0.4 (Serial0), len 100, sending Jan 20 16:05:30.703: ICMP type=8, code=0 Jan 20 16:05:32.699: IP: s=12.0.0.1 (local), d=34.0.0.4 (Serial0), len 100, sending Jan 20 16:05:32.703: ICMP type=8, code=0 Jan 20 16:05:32.731: IP: s=12.0.0.2 (Serial0), d=12.0.0.1 (Serial0), len 56, rcvd 3 Jan 20 16:05:32.735: ICMP type=3, code=1 Jan 20 16:05:32.739: IP: s=12.0.0.1 (local), d=34.0.0.4 (Serial0), len 100, sending Jan 20 16:05:32.743: ICMP type=8, code=0

### Router2 の不具合点を調べてみましょう。

Router2#**debug ip packet detail** IP packet debugging is on (detailed) Router2# Jan 20 16:10:41.907: IP: s=12.0.0.1 (Serial1), d=34.0.0.4, len 100, unroutable Jan 20 16:10:41.911: ICMP type=8, code=0 Jan 20 16:10:41.915: IP: s=12.0.0.2 (local), d=12.0.0.1 (Serial1), len 56, sending Jan 20 16:10:41.919: ICMP type=3, code=1 Jan 20 16:10:41.947: IP: s=12.0.0.1 (Serial1), d=34.0.0.4, len 100, unroutable Jan 20 16:10:41.951: ICMP type=8, code=0 Jan 20 16:10:43.943: IP: s=12.0.0.1 (Serial1), d=34.0.0.4, len 100, unroutable Jan 20 16:10:43.947: ICMP type=8, code=0 Jan 20 16:10:43.951: IP: s=12.0.0.2 (local), d=12.0.0.1 (Serial1), len 56, sending Jan 20 16:10:43.955: ICMP type=3, code=1 Jan 20 16:10:43.983: IP: s=12.0.0.1 (Serial1), d=34.0.0.4, len 100, unroutable Jan 20 16:10:43.987: ICMP type=8, code=0 Jan 20 16:10:45.979: IP: s=12.0.0.1 (Serial1), d=34.0.0.4, len 100, unroutable Jan 20 16:10:45.983: ICMP type=8, code=0 Jan 20 16:10:45.987: IP: s=12.0.0.2 (local), d=12.0.0.1 (Serial1), len 56, sending Jan 20 16:10:45.991: ICMP type=3, code=1

Router1 は Router2 に正しくパケットを送信していますが、Router2 はアドレス 34.0.0.4 へのア クセス方法が分かりません。 Router2 は Router1 に「unreachable ICMP」メッセージを戻します 。

次に Router2 と Router3 で Routing Information Protocol(RIP)を有効にします。

Router2# router rip network 12.0.0.0 network 23.0.0.0 Router3# router rip network 23.0.0.0 network 34.0.0.0 次のように出力されます。

Router1#**debug ip packet** IP packet debugging is on Router1#**ping 34.0.0.4** Type escape sequence to abort. Sending 5, 100-byte ICMP Echos to 34.0.0.4, timeout is 2 seconds: Jan 20 16:16:13.367: IP: s=12.0.0.1 (local), d=34.0.0.4 (Serial0), len 100, sending. Jan 20 16:16:15.363: IP: s=12.0.0.1 (local), d=34.0.0.4 (Serial0), len 100, sending. Jan 20 16:16:17.363: IP: s=12.0.0.1 (local), d=34.0.0.4 (Serial0), len 100, sending. Jan 20 16:16:19.363: IP: s=12.0.0.1 (local), d=34.0.0.4 (Serial0), len 100, sending. Jan 20 16:16:21.363: IP: s=12.0.0.1 (local), d=34.0.0.4 (Serial0), len 100, sending. Success rate is 0 percent (0/5)

これでやや改善されました。 Router1 は Router4 にパケットを送っていますが、Router4 から応

### 答を得ていません。

### Router4 の問題点を調べて見ましょう。

Router4#**debug ip packet** IP packet debugging is on Router4# Jan 20 16:18:45.903: IP: s=12.0.0.1 (Serial0), d=34.0.0.4 (Serial0), len 100, rcvd 3 Jan 20 16:18:45.911: IP: s=34.0.0.4 (local), d=12.0.0.1, len 100, unroutable Jan 20 16:18:47.903: IP: s=12.0.0.1 (Serial0), d=34.0.0.4 (Serial0), len 100, rcvd 3 Jan 20 16:18:47.907: IP: s=34.0.0.4 (local), d=12.0.0.1, len 100, unroutable Jan 20 16:18:49.903: IP: s=12.0.0.1 (Serial0), d=34.0.0.4 (Serial0), len 100, rcvd 3 Jan 20 16:18:49.907: IP: s=34.0.0.4 (local), d=12.0.0.1, len 100, unroutable Jan 20 16:18:51.903: IP: s=12.0.0.1 (Serial0), d=34.0.0.4 (Serial0), len 100, rcvd 3 Jan 20 16:18:51.907: IP: s=34.0.0.4 (local), d=12.0.0.1, len 100, unroutable Jan 20 16:18:53.903: IP: s=12.0.0.1 (Serial0), d=34.0.0.4 (Serial0), len 100, rcvd 3 Jan 20 16:18:53.907: IP: s=34.0.0.4 (local), d=12.0.0.1, len 100, unroutable

Router4 は ICMP パケットを受信し、12.0.0.1 へ応答を返そうとしますが、Router4 にはこのネ ットワークへのルートがないため、成功しません。

Router4 にスタティック ルートを追加してみましょう。

Router4(config)#**ip route 0.0.0.0 0.0.0.0 Serial0** これで正しく機能し、両サイドでお互いにアクセスできます。

Router1#**ping 34.0.0.4** Type escape sequence to abort. Sending 5, 100-byte ICMP Echos to 34.0.0.4, timeout is 2 seconds: !!!!! Success rate is 100 percent (5/5), round-trip min/avg/max = 32/35/36 ms

## <span id="page-5-0"></span>インターフェイスのダウン

これは、インターフェイスが機能を停止するという状況です。 次の例では、Router1 から Router4 へ ping を実行します。

Router1#**ping 34.0.0.4** Type escape sequence to abort. Sending 5, 100-byte ICMP Echos to 34.0.0.4, timeout is 2 seconds: U.U.U Success rate is 0 percent (0/5) ルーティングには問題がないため、手順を追ってトラブルシューティングを行います。 最初に Router2 に ping を実行してみます。

Router1#**ping 12.0.0.2** Type escape sequence to abort. Sending 5, 100-byte ICMP Echos to 12.0.0.2, timeout is 2 seconds: !!!!! Success rate is 100 percent (5/5), round-trip min/avg/max =  $4/4/4$  ms 上記から、Router2 と Router3 の間に問題があることが分かります。 Router3 のシリアル インタ ーフェイスがシャットダウンした可能性があります。

Router3#**show ip interface brief** Serial0 34.0.0.3 YES manual up up Serial1 23.0.0.3 YES manual administratively down down

#### これは、修復するのが非常に簡単です。

Router3#**configure terminal** Enter configuration commands, one per line. End with CNTL/Z. Router3(config)#**interface s1** Router3(config-if)#**no shutdown** Router3(config-if)# Jan 20 16:20:53.900: %LINK-3-UPDOWN: Interface Serial1, changed state to up Jan 20 16:20:53.910: %LINEPROTO-5-UPDOWN: Line protocol on Interface Serial1, changed state to up

### <span id="page-5-1"></span>access-list コマンド

### このシナリオでは、telnet トラフィックだけがインターフェイス Serial0 を経由して Router4 に着 信できるようにしたいと考えています。

Router4(config)# **access-list 100 permit tcp any any eq telnet** Router4(config)#**interface s0** Router4(config-if)#**ip access-group 100 in** Router1#**configure terminal** Enter configuration commands, one per line. End with CNTL/Z. Router1(config)#**access-list 100 permit ip host 12.0.0.1** **host 34.0.0.4** Router1(config)#**access-list 100 permit ip host 34.0.0.4 host 12.0.0.1** Router1(config)#**end** Router1#**debug ip packet 100** IP packet debugging is on Router1#**debug ip icmp** ICMP packet debugging is on

debug コマンドを使ったアクセス リストの使用については、[「debug コマンドの使用」](#page-12-0)のセクシ ョンを参照してください。

Router4 に ping してみると、次のように出力されます。

Router1#**ping 34.0.0.4** Type escape sequence to abort. Sending 5, 100-byte ICMP Echos to 34.0.0.4, timeout is 2 seconds: U.U.U Success rate is 0 percent (0/5) Jan 20 16:34:49.207: IP: s=12.0.0.1 (local), d=34.0.0.4 (Serial0), len 100, sending Jan 20 16:34:49.287: IP: s=34.0.0.4 (Serial0), d=12.0.0.1 (Serial0), len 56, rcvd 3 Jan 20 16:34:49.291: ICMP: dst (12.0.0.1) **administratively prohibited unreachable** rcv from 34.0.0.4 Jan 20 16:34:49.295: IP: s=12.0.0.1 (local), d=34.0.0.4 (Serial0), len 100, sending Jan 20 16:34:51.295: IP: s=12.0.0.1 (local), d=34.0.0.4 (Serial0), len 100, sending Jan 20 16:34:51.367: IP: s=34.0.0.4 (Serial0), d=12.0.0.1 (Serial0), len 56, rcvd 3 Jan 20 16:34:51.371: ICMP: dst (12.0.0.1) administratively prohibited unreachable rcv from 34.0.0.4 Jan 20 16:34:51.379: IP: s=12.0.0.1 (local), d=34.0.0.4 (Serial0), len 100, sending

access-list コマンドの終わりには、常に暗黙的な「deny all」があります。 これはつまり、 Router4 の Serial 0 インターフェイスに到着した ICMP パケットが拒否されたことになります。 さらに Router 4 は debug メッセージに示されているように ICMP「administratively prohibited unreachable」メッセージを元のパケットの送信元に送ります。 これを解決する方法として、 access-list コマンドに次の行を追加します。

Router4(config)#**access-list 100 permit icmp any any**

<span id="page-6-0"></span>Address Resolution Protocol ( ARP ) 問題

ここでは、イーサネット接続を使ったシナリオについて説明します。

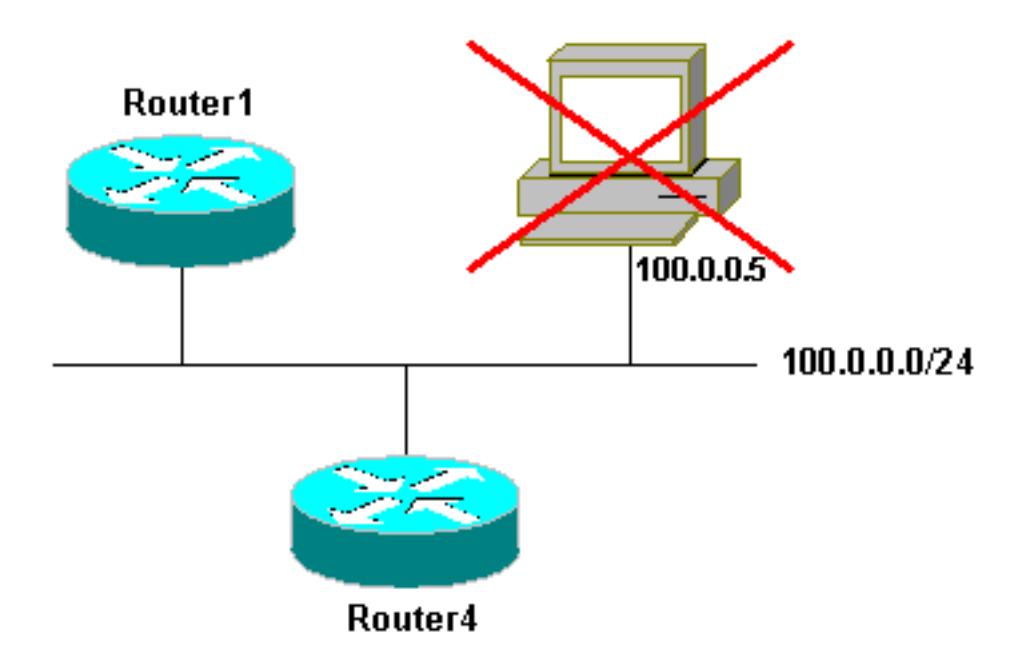

Router4#**ping 100.0.0.5** Type escape sequence to abort. Sending 5, 100-byte ICMP Echos to 100.0.0.5, timeout is 2 seconds: Jan 20 17:04:05.167: IP: s=100.0.0.4 (local), d=100.0.0.5 (Ethernet0), len 100, sending Jan 20 17:04:05.171: IP: s=100.0.0.4 (local), d=100.0.0.5 (Ethernet0), len 100, encapsulation failed. Jan 20 17:04:07.167: IP: s=100.0.0.4 (local), d=100.0.0.5 (Ethernet0), len 100, sending Jan 20 17:04:07.171: IP: s=100.0.0.4 (local), d=100.0.0.5 (Ethernet0), len 100, encapsulation failed. Jan 20 17:04:09.175: IP: s=100.0.0.4 (local), d=100.0.0.5 (Ethernet0), len 100, sending Jan 20 17:04:09.183: IP: s=100.0.0.4 (local), d=100.0.0.5 (Ethernet0), len 100, encapsulation failed. Jan 20 17:04:11.175: IP: s=100.0.0.4 (local), d=100.0.0.5 (Ethernet0), len 100, sending Jan 20 17:04:11.179: IP: s=100.0.0.4 (local), d=100.0.0.5 (Ethernet0), len 100, encapsulation failed. Jan 20 17:04:13.175: IP: s=100.0.0.4 (local), d=100.0.0.5 (Ethernet0), len 100, sending Jan 20 17:04:13.179: IP: s=100.0.0.4 (local), d=100.0.0.5 (Ethernet0), len 100, encapsulation failed. Success rate is 0 percent (0/5) Router4# この例の中では、「encapsulation failed」のために ping は動作していません。 つまり、ルータは どのインターフェイスにパケットを送信したらいいかを認識しているにもかかわらず、パケット の送信方法がわからないということです。 このケースでは、Address Resolution Protocol(ARP)の動作方法を理解している必要があります。 [詳細は、『アドレス解決方法の設](//www.cisco.com/en/US/docs/ios/12_1/iproute/configuration/guide/1cdipadr.html#wp1001124) <u>[定』を参照してください。](//www.cisco.com/en/US/docs/ios/12_1/iproute/configuration/guide/1cdipadr.html#wp1001124)</u>

基本的に、ARP はレイヤ 2 アドレス ( MAC アドレス ) をレイヤ 3 アドレス ( IP アドレス ) にマ ップするのに使われるプロトコルです。 このマッピングは、show arp コマンドを使ってチェッ クできます。

Router4#**show arp** Protocol Address Age (min) Hardware Addr Type Interface Internet 100.0.0.4 - 0000.0c5d.7a0d ARPA Ethernet0 Internet 100.0.0.1 10 0060.5cf4.a955 ARPA Ethernet0 「カプセル化失敗」の問題に戻ります。 この debug コマンドを使えば、この問題が把握しやす くなります。

Router4#**debug arp** ARP packet debugging is on Router4#**ping 100.0.0.5** Type escape sequence to abort. Sending 5, 100-byte ICMP Echos to 100.0.0.5, timeout is 2 seconds: Jan 20 17:19:43.843: IP ARP: creating incomplete entry for IP address: 100.0.0.5 interface Ethernet0 Jan 20 17:19:43.847: IP ARP: sent req src 100.0.0.4 0000.0c5d.7a0d, **dst 100.0.0.5 0000.0000.0000 Ethernet0.** Jan 20 17:19:45.843: IP ARP: sent req src 100.0.0.4 0000.0c5d.7a0d, dst 100.0.0.5 0000.0000.0000 Ethernet0. Jan 20 17:19:47.843: IP ARP: sent req src 100.0.0.4 0000.0c5d.7a0d, dst 100.0.0.5 0000.0000.0000 Ethernet0. Jan 20 17:19:49.843: IP ARP: sent req src 100.0.0.4 0000.0c5d.7a0d, dst 100.0.0.5 0000.0000.0000 Ethernet0. Jan 20 17:19:51.843: IP ARP: sent req src 100.0.0.4 0000.0c5d.7a0d, dst 100.0.0.5 0000.0000.0000 Ethernet0. Success rate is 0 percent (0/5)

上記出力は、Router4 がイーサネット ブロードキャスト アドレス FFFF.FFFF.FFFF にパケット を送信することによって、そのパケットをブロードキャストしていることを示しています。 この 場合、0000.0000.0000 は、Router4 が送信先 100.0.0.5 の MAC アドレスを検索していることを 意味しています。 この例では、当該ルータは ARP 要求実行中、MAC アドレスを認識していない ため、インターフェイス Ethernet 0 から送信されるブロードキャスト フレーム内で 0000.0000.0000 をプレースホルダとして使い、100.0.0.5 に対応する MAC アドレスを問い合せ ています。 応答が得られない場合、show arp 出力内の対応するアドレスが不完全としてマーキ ングされます。

Router4#**show arp** Protocol Address Age (min) Hardware Addr Type Interface Internet 100.0.0.4 - 0000.0c5d.7a0d ARPA Ethernet0 **Internet 100.0.0.5 0 Incomplete ARPA** Internet 100.0.0.1 2 0060.5cf4.a955 ARPA Ethernet0

事前定義した期間が経過した後、この不完全なエントリは ARP テーブルから消去されます。 対 応する MAC アドレスが ARP テーブル中にない場合、ping が失敗して「encapsulation failed」の 結果となります。

#### <span id="page-7-0"></span>遅延

デフォルトでは、2 秒以内にリモート エンドから応答を受信しないと、ping は失敗します。

Router1#**ping 12.0.0.2** Type escape sequence to abort. Sending 5, 100-byte ICMP Echos to 12.0.0.2, **timeout is 2 seconds:** ..... Success rate is 0 percent (0/5) リンクが遅い、または遅延が長いネットワークの場合、2 秒では不十分です。 このデフォルト値 は、拡張 ping を使って変更できます。

Router1#**ping** Protocol [ip]: Target IP address: 12.0.0.2 Repeat count [5]: Datagram size [100]: Timeout in seconds [2]: **30** Extended commands [n]: Sweep range of sizes [n]: Type escape sequence to abort. Sending 5, 100-byte ICMP Echos to 12.0.0.2, timeout is 30 seconds: !!!!! Success rate is 100 percent  $(5/5)$ , round-trip min/avg/max = 1458/2390/6066 ms

上の例では、タイムアウト値を増やしたことによって ping が成功しています。

注: ラウンドトリップの平均時間は 2 秒を超えています。

## <span id="page-8-0"></span>正しい送信元アドレス

以下に、典型的な状況の例を示します。

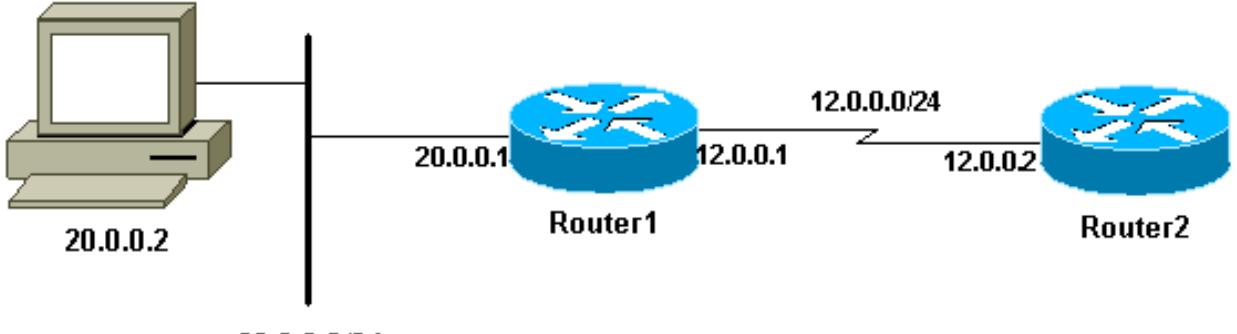

20.0.0.0/24

Router1 に LAN インターフェイスを追加します。

Router1(config)#**interface e0** Router1(config-if)#**ip address** Router1(config-if)#**ip address 20.0.0.1 255.255.255.0**

LAN 上のステーションから、Router1 へ ping することができます。 Router1 から Router2 へ ping することができます。 しかし、LAN 上のステーションから Router2 へは ping できません。

Router1 からは、Router2 へ ping できます。なぜならば、デフォルトで、ICMP パケット中のソ ースアドレスとして、発信インターフェイスの IP アドレスを使用するからです。 Router2 には 、この新しい LAN に関する情報がありません。 このネットワークから着信するパケットに応答 する必要があっても、処理方法がわかりません。

Router1#**debug ip packet** IP packet debugging is on

警告: 実稼働中のルータで debug ip packet コマンドを使用すると、CPU の利用率が高くなる可 能性があります。 これにより、パフォーマンスが大きく低下したり、ネットワークが停止するこ とがあります。 debug コマンドを実行する前に、[「debug コマンドの使用」](#page-12-0)のセクションを入念 に読むことをお勧めします。

Router1#**ping 12.0.0.2** Type escape sequence to abort. Sending 5, 100-byte ICMP Echos to 12.0.0.2, timeout is 2 seconds: !!!!! Success rate is 100 percent (5/5), round-trip min/avg/max = 4/7/9 ms Router1# Jan 20 16:35:54.227: IP: s=12.0.0.1 (local), d=12.0.0.2 (Serial0), len 100, sending Jan 20 16:35:54.259: IP: s=12.0.0.2 (Serial0), d=12.0.0.1 (Serial0), len 100, rcvd 3

上記の出力例は、送信しているパケットの送信元アドレスが s=12.0.0.1 であるために機能します 。 LAN から来るパケットをシミュレートする場合には、拡張 ping を使用する必要があります。

Router1#**ping** Protocol [ip]: Target IP address: 12.0.0.2 Repeat count [5]: Datagram size [100]: Timeout in seconds [2]: Extended commands [n]: y Source address or interface: **20.0.0.1** Type of service [0]: Set DF bit in IP header? [no]: Validate reply data? [no]: Data pattern [0xABCD]: Loose, Strict, Record, Timestamp, Verbose[none]: Sweep range of sizes [n]: Type escape sequence to abort. Sending 5, 100-byte ICMP Echos to 12.0.0.2, timeout is 2 seconds: Jan 20 16:40:18.303: IP: s=20.0.0.1 (local), d=12.0.0.2 (Serial0), len 100, sending. Jan 20 16:40:20.303: IP:

s=20.0.0.1 (local), d=12.0.0.2 (Serial0), len 100, sending. Jan 20 16:40:22.303: IP: s=20.0.0.1 (local), d=12.0.0.2 (Serial0), len 100, sending. Jan 20 16:40:24.303: IP: s=20.0.0.1 (local), d=12.0.0.2 (Serial0), len 100, sending Jan 20 16:40:26.303: IP: s=20.0.0.1 (local), d=12.0.0.2 (Serial0), len 100, sending. Success rate is 0 percent (0/5)

この場合、ソース アドレスは 20.0.0.1 であり、これは動作していません。 パケットの送信はし ていますが、受信するパケットがありません。 この問題を修正するには、単に Router2 に 20.0.0.0 へのルートを追加します。

基本的なルールは、ping の実行先デバイスは、ping の送信元への応答の送信方法も認識している 必要があるということです。

## <span id="page-9-0"></span>高入力キュー ドロップ

パケットがルータに到着すると、ルータはそれを割り込みレベルで転送しようとします。 該当す るキャッシュ テーブル内に一致するものが見つからない場合、そのパケットはプロセス処理のた めに入力インターフェイスの入力キューに入れられます。 一部のパケットは常にプロセス処理さ れていますが、設定が適切でネットワークが安定していれば、プロセス処理されるパケットで入 力キューがいっぱいになることはありません。 入力キューがいっぱいになると、パケットは廃棄 されます。

インターフェイスはアップしていても、高入力キュー ドロップが原因でデバイスを ping できな い可能性があります。 show interface コマンドで入力ドロップを確認できます。

Router1#**show interface Serial0/0/0** Serial0/0/0 is up, line protocol is up MTU 1500 bytes, BW 1984 Kbit, DLY 20000 usec, reliability 255/255, txload 69/255, rxload 43/255 Encapsulation HDLC, loopback not set Keepalive set (10 sec) Last input 00:00:02, output 00:00:00, output hang never Last clearing of "show interface" counters 01:28:49 **Input queue: 76/75/5553/0** (size/max/drops/flushes); Total output drops: 1760 Queueing strategy: Class-based queueing Output queue: 29/1000/64/1760 (size/max total/threshold/drops) Conversations 7/129/256 (active/max active/max total) Reserved Conversations 4/4 (allocated/max allocated) Available Bandwidth 1289 kilobits/sec !--- Output supressed

出力からわかるように、Input Queue Drop が high になっています。 入力/出力キュー ドロップの トラブルシューティングについては、『[入力キュー ドロップと出力キュー ドロップのトラブルシ](//www.cisco.com/en/US/partner/products/hw/routers/ps133/products_tech_note09186a0080094791.shtml) [ューティング](//www.cisco.com/en/US/partner/products/hw/routers/ps133/products_tech_note09186a0080094791.shtml)』を参照してください。

## <span id="page-9-1"></span>traceroute コマンド

traceroute コマンドは、パケットが宛先に移動するときに実際に経由するルートを検出するのに 使います。 デバイス(たとえば、ルータまたは PC)は、User Datagram Protocol(UDP; ユーザ データグラム プロトコル)データグラムのシーケンスを、リモート ホストの無効ポート アドレ スに送信します。

3 つのデータグラムが送られ、それぞれの Time-To-Live(TTL; 生存可能時間)フィールド値が 1 に設定されています。 TTL 値が 1 の場合には、データグラムがパス上の最初のルータに到達した 時点で、すぐにタイムアウトになります。 その後、このルータは、データグラムが期限切れにな ったことを示す ICMP Time Exceeded Message(TEM)で応答します。

次に、別の 3 つの UDP メッセージが送信され、それぞれの TTL 値は 2 に設定されているため、 2 番目のルータは ICMP TEM を返します。 このプロセスは、パケットが実際に他方の宛先に到達 するまで続きます。 これらのデータグラムは宛先ホストの無効なポートにアクセスしようとして いるため、ICMP Port Unreachable メッセージが返され、ポートが到達不能であることを示しま す。 このイベントは、終了の信号を traceroute プログラムに送ります。

## ここでの目的は、各 ICMP TEM の送信元を記録し、宛先に到達するのにパケットがとったパスの トレースを提供することです。 このコマンドのすべてのオプションについては、『<mark>Trace(特権</mark> [コマンド\)](//www.cisco.com/en/US/docs/ios/12_1/configfun/command/reference/frd3002.html#1023431)』を参照してください。

Router1#**traceroute 34.0.0.4** Type escape sequence to abort. Tracing the route to 34.0.0.4 1 12.0.0.2 4 msec 4 msec 4 msec 2 23.0.0.3 20 msec 16 msec 16 msec 3 34.0.0.4 16 msec \* 16 msec Jan 20 16:42:48.611: IP: s=12.0.0.1 (local), d=34.0.0.4 (Serial0), len 28, sending Jan 20 16:42:48.615: UDP src=39911, dst=**33434** Jan 20 16:42:48.635: IP: s=12.0.0.2 (Serial0), d=12.0.0.1 (Serial0), len 56, rcvd 3 Jan 20 16:42:48.639: **ICMP type=11, code=0** !--- ICMP Time Exceeded Message from Router2. Jan 20 16:42:48.643: IP: s=12.0.0.1 (local), d=34.0.0.4 (Serial0), len 28, sending Jan 20 16:42:48.647: UDP src=34237, dst=33435 Jan 20 16:42:48.667: IP: s=12.0.0.2 (Serial0), d=12.0.0.1 (Serial0), len 56, rcvd 3 Jan 20 16:42:48.671: ICMP type=11, code=0 Jan 20 16:42:48.675: IP: s=12.0.0.1 (local), d=34.0.0.4 (Serial0), len 28, sending Jan 20 16:42:48.679: UDP src=33420, dst=33436 Jan 20 16:42:48.699: IP: s=12.0.0.2 (Serial0), d=12.0.0.1 (Serial0), len 56, rcvd 3 Jan 20 16:42:48.703: ICMP type=11, code=0

これが、TTL=1 を使って送信したパケットの最初のシーケンスです。 最初のルータ(このケース では Router2(12.0.0.2))はパケットを廃棄し、送信元(12.0.0.1)に type=11 ICMP メッセー ジを送り返します。 これは、Time Exceeded Message(TEM)に相当します。

Jan 20 16:42:48.707: IP: s=12.0.0.1 (local), d=34.0.0.4 (Serial0), len 28, sending Jan 20 16:42:48.711: UDP src=35734, dst=33437 Jan 20 16:42:48.743: IP: s=**23.0.0.3** (Serial0), d=12.0.0.1 (Serial0), len 56, rcvd 3 Jan 20 16:42:48.747: **ICMP type=11, code=0** !--- ICMP Time Exceeded Message from Router3. Jan 20 16:42:48.751: IP: s=12.0.0.1 (local), d=34.0.0.4 (Serial0), len 28, sending Jan 20 16:42:48.755: UDP src=36753, dst=33438 Jan 20 16:42:48.787: IP: s=23.0.0.3 (Serial0), d=12.0.0.1 (Serial0), len 56, rcvd 3 Jan 20 16:42:48.791: ICMP type=11, code=0 Jan 20 16:42:48.795: IP: s=12.0.0.1 (local), d=34.0.0.4 (Serial0), len 28, sending Jan 20 16:42:48.799: UDP src=36561, dst=33439 Jan 20 16:42:48.827: IP: s=23.0.0.3 (Serial0), d=12.0.0.1 (Serial0), len 56, rcvd 3 Jan 20 16:42:48.831: ICMP type=11, code=0

#### TTL=2 の場合には Router3(23.0.0.3)で同じプロセスが発生します。

Jan 20 16:42:48.839: IP: s=12.0.0.1 (local), d=34.0.0.4 (Serial0), len 28, sending Jan 20 16:42:48.843: UDP src=34327, dst=33440 Jan 20 16:42:48.887: IP: s=**34.0.0.4** (Serial0), d=12.0.0.1 (Serial0), len 56, rcvd 3 Jan 20 16:42:48.891: **ICMP type=3, code=3** !--- Port Unreachable message from Router4. Jan 20 16:42:48.895: IP: s=12.0.0.1 (local), d=34.0.0.4 (Serial0), len 28, sending Jan 20 16:42:48.899: UDP src=37534, dst=33441 Jan 20 16:42:51.895: IP: s=12.0.0.1 (local), d=34.0.0.4 (Serial0), len 28, sending Jan 20 16:42:51.899: UDP src=37181, dst=33442 Jan 20 16:42:51.943: IP: s=34.0.0.4 (Serial0), d=12.0.0.1 (Serial0), len 56, rcvd 3 Jan 20 16:42:51.947: ICMP type=3, code=3 TTL=3 では、最終的に Router4 に到達します。 このとき、ポートは有効ではないため、Router4 は Router1 に type=3(Destination Unreachable Message)、code=3(Port Unreachable)の ICMP メッセージを返信します。

次の表は、traceroute コマンド出力に現れる可能性がある文字を一覧にしたものです。

### IP traceroute テキスト文字

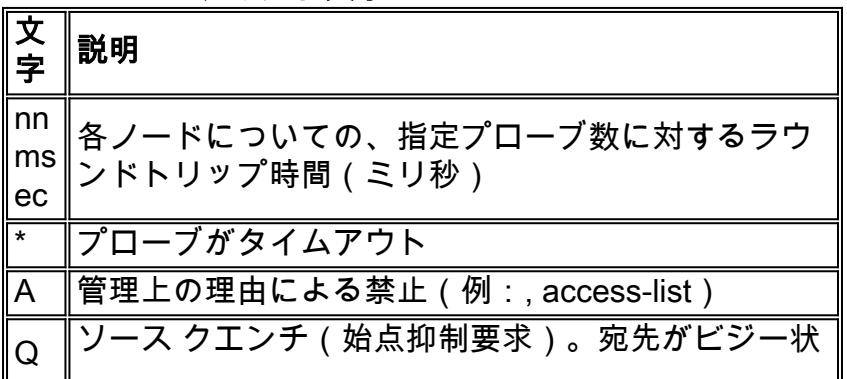

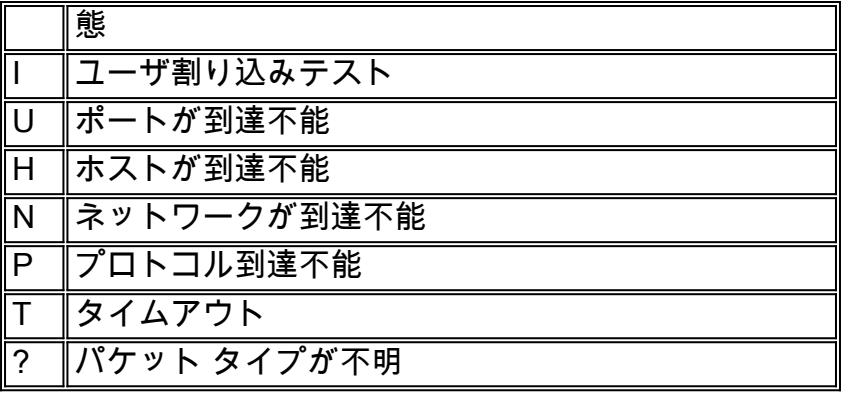

# <span id="page-11-0"></span>パフォーマンス

ping および traceroute コマンドを使用して、ラウンドトリップ時間(RTT)を取得します。 これ は、エコー パケットの送信および、アンサーバックの取得に必要な時間です。 またこれは、リン クに対する遅延をおおまかに理解するのに便利です。 しかし、この数字はパフォーマンス評価に 使えるほど正確ではありません。

パケットの宛先がルータ自体である場合、このパケットはプロセススイッチされる必要がありま す。 プロセッサは、このパケットからの情報を処理して、アンサーバックを送信する必要があり ます。 これは、ルータの第一の目的ではありません。 定義上、ルータはパケットをルート付ける ように構築されています。 ping に対する応答は、ベストエフォート サービスとして提供されま す。

このことを説明するため、Router1 から Router2 への ping の実行例を次に示します。

Router1#**ping 12.0.0.2** Type escape sequence to abort. Sending 5, 100-byte ICMP Echos to 12.0.0.2, timeout is 2 seconds: !!!!! Success rate is 100 percent (5/5), round-trip min/avg/max = 4/4/4 ms RTT は約 4 ミリ秒です。 Router2 でプロセスを多用する機能を有効にした後、Router1 から Router2 へ ping を実行してください。

Router1#**ping 12.0.0.2** Type **escape sequence** to abort. Sending 5, 100-byte ICMP Echos to 12.0.0.2, timeout is 2 seconds: !!!!! Success rate is 100 percent (5/5), round-trip min/avg/max = 24/25/28 ms

これで、RTT が大幅に増加します。 Router2 は非常にビジー状態であり、ping に対する応答は優 先順位が高くありません。

ルータのパフォーマンスをテストするもっとよい方法として、ルータを通過するトラフィックを 使うものがあります。

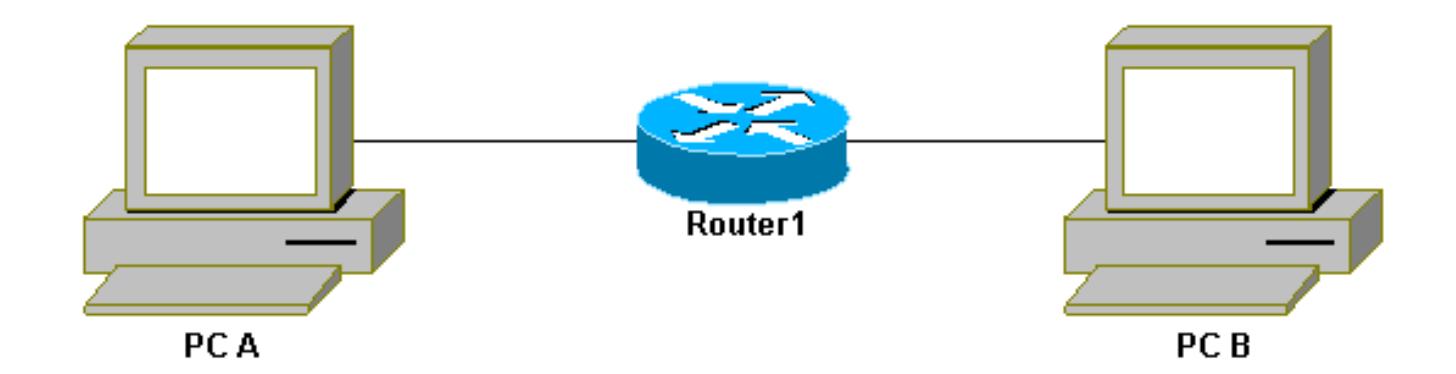

次にトラフィックはファースト スイッチングされ、ルータにより最高の優先度で処理されます。

このことを説明するため、基本のネットワークに戻ってみましょう。

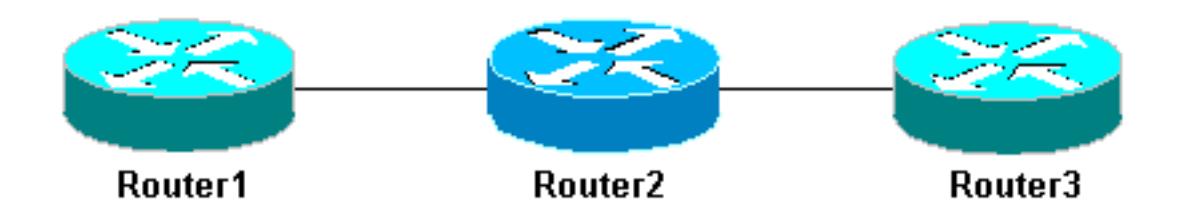

Router1 から Router3 へ ping します。

Router1#**ping 23.0.0.3** Type escape sequence to abort. Sending 5, 100-byte ICMP Echos to 23.0.0.3, timeout is 2 seconds: !!!!! Success rate is 100 percent (5/5), round-trip min/avg/max = 32/32/32 ms

トラフィックは Router2 を通過する際、ファストスイッチされます。

Router2 でプロセスを多用する機能を有効にしてみましょう。

Router1#**ping 23.0.0.3** Type escape sequence to abort. Sending 5, 100-byte ICMP Echos to 23.0.0.3, timeout is 2 seconds: !!!!! Success rate is 100 percent (5/5), round-trip min/avg/max = 32/32/36 ms

ほとんど違いはありません。 これは、Router2 で、パケットが割り込みレベルで扱われるためで す。

## <span id="page-12-0"></span>debug コマンドの使用

debug コマンドを使用する前に、『[debug コマンドに関する重要な情報](//www.cisco.com/en/US/tech/tk801/tk379/technologies_tech_note09186a008017874c.shtml)』を参照してください。

これまで使用してきたさまざまな debug コマンドによって、ping または traceroute コマンドを使 用した場合に、どのようなことが起こるかがわかります。 これらのコマンドは、トラブルシュー ティングにも役立ちます。 しかし、実稼動環境では、debug は注意して使用する必要があります 。 使っている CPU が強力でない場合、またはプロセス交換されるパケットが大量にある場合、 使用中のデバイスの処理速度が簡単に低下してしまう可能性があります。 ルータに対する debug コマンドの影響を最小に抑える方法がいくつかあります。 アクセス リストを使用して、監視が必 要な特定のトラフィックに限定するのもその 1 つです。 次に例を示します。

Router4#**debug ip packet ?** <1-199> Access list <1300-2699> Access list (expanded range) detail Print more debugging detail Router4#**configure terminal** Router4(config)#**access-list 150 permit ip host 12.0.0.1 host 34.0.0.4** Router4(config)#^**Z** Router4#**debug ip packet 150** IP packet debugging is on for access list 150 Router4#**show debug** Generic IP: IP packet debugging is on for access list 150 Router4#**show access-list** Extended IP access list 150 permit ip host 12.0.0.1 host 34.0.0.4 (5 matches)

この設定を使うと、Router4 は、access-list 150 と一致する debug メッセージしか出力しません 。 Router1 から到着する ping によって、次のメッセージが表示されます:

Router4# Jan 20 16:51:16.911: IP: s=12.0.0.1 (Serial0), d=34.0.0.4 (Serial0), len 100, rcvd 3 Jan 20 16:51:17.003: IP: s=12.0.0.1 (Serial0), d=34.0.0.4 (Serial0), len 100, rcvd 3 Jan 20 16:51:17.095: IP: s=12.0.0.1 (Serial0), d=34.0.0.4 (Serial0), len 100, rcvd 3 Jan 20 16:51:17.187: IP: s=12.0.0.1 (Serial0), d=34.0.0.4 (Serial0), len 100, rcvd 3

Jan 20 16:51:17.279: IP: s=12.0.0.1 (Serial0), d=34.0.0.4 (Serial0), len 100, rcvd 3

これらのパケットは access-list と一致しないため、Router4 からの応答は表示されなくなります 。 応答を表示するには、次のコマンドを追加する必要があります。

Router4(config)#**access-list 150 permit ip host 12.0.0.1 host 34.0.0.4** Router4(config)#**accesslist 150 permit ip host 34.0.0.4 host 12.0.0.1** 次のような結果が得られます。

Jan 20 16:53:16.527: IP: s=12.0.0.1 (Serial0), d=34.0.0.4 (Serial0), len 100, rcvd 3 Jan 20 16:53:16.531: IP: s=34.0.0.4 (local), d=12.0.0.1 (Serial0), len 100, sending Jan 20 16:53:16.627: IP: s=12.0.0.1 (Serial0), d=34.0.0.4 (Serial0), len 100, rcvd 3 Jan 20 16:53:16.635: IP: s=34.0.0.4 (local), d=12.0.0.1 (Serial0), len 100, sending Jan 20 16:53:16.727: IP: s=12.0.0.1 (Serial0), d=34.0.0.4 (Serial0), len 100, rcvd 3 Jan 20 16:53:16.731: IP: s=34.0.0.4 (local), d=12.0.0.1 (Serial0), len 100, sending Jan 20 16:53:16.823: IP: s=12.0.0.1 (Serial0), d=34.0.0.4 (Serial0), len 100, rcvd 3 Jan 20 16:53:16.827: IP: s=34.0.0.4 (local), d=12.0.0.1 (Serial0), len 100, sending Jan 20 16:53:16.919: IP: s=12.0.0.1 (Serial0), d=34.0.0.4 (Serial0), len 100, rcvd 3 Jan 20 16:53:16.923: IP: s=34.0.0.4 (local), d=12.0.0.1 (Serial0), len 100, sending

## debug コマンドの影響を最小限に抑えるもう一つの方法は、デバッグ メッセージをバッファに入 れ、デバッグをオフにした後に show log コマンドを使って表示するというものです。

Router4#**configure terminal** Router4(config)#**no logging console** Router4(config)#**logging buffered 5000** Router4(config)#^**Z** Router4#**debug ip packet** IP packet debugging is on Router4#**ping 12.0.0.1** Type escape sequence to abort. Sending 5, 100-byte ICMP Echos to 12.0.0.1, timeout is 2 seconds: !!!!! Success rate is 100 percent (5/5), round-trip min/avg/max = 36/36/37 ms Router4#**undebug all** All possible debugging has been turned off Router4#**show log** Syslog logging: enabled (0 messages dropped, 0 flushes, 0 overruns) Console logging: disabled Monitor logging: level debugging, 0 messages logged Buffer logging: level debugging, 61 messages logged Trap logging: level informational, 59 message lines logged Log Buffer (5000 bytes): Jan 20 16:55:46.587: IP: s=34.0.0.4 (local), d=12.0.0.1 (Serial0), len 100, sending Jan 20 16:55:46.679: IP: s=12.0.0.1 (Serial0), d=34.0.0.4 (Serial0), len 100, rcvd 3

このように、ping および traceroute コマンドは、ネットワーク アクセス障害をトラブルシューテ ィングするために使用できる、非常に有用なユーティリティです。 使い方は非常に簡単です。 こ の 2 つのコマンドは、ネットワーク技術者によって最もよく使われているコマンドで、ネットワ ーク接続をトラブルシューティングするには、これらのコマンドを理解することが非常に重要で す。

# <span id="page-13-0"></span>関連情報

- [拡張 ping および拡張 traceroute コマンドの使用](//www.cisco.com/en/US/tech/tk365/technologies_tech_note09186a0080093f22.shtml?referring_site=bodynav)
- [テクニカルサポート Cisco Systems](//www.cisco.com/cisco/web/support/index.html?referring_site=bodynav)